## **Manual Camera web xiaovv USB**

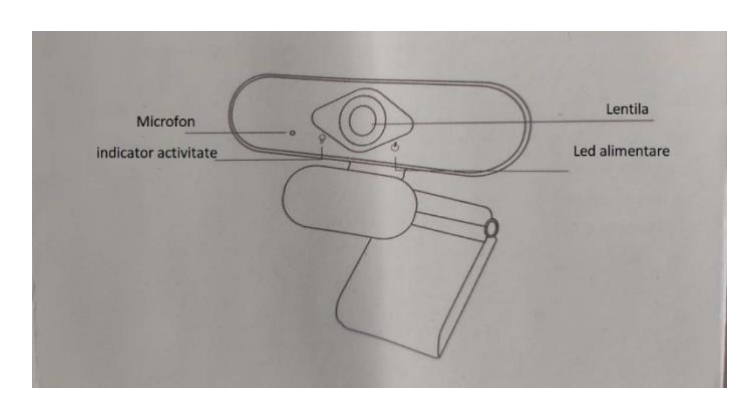

## Conectarea camerei

- 1. Introduceti cablul de date al camerei in portul USB al computerul si asteptati ca sistemul sa ruleze si sa se instaleze automat.
- 2. Cand indicatorul luminos rosu din partea din fata a camerei este aprins, inseamna ca sistemul dispozitivului porneste normal; cand indicatorul luminos verde pe partea din fata a camerei este activ, inseamna ca o aplicatie software foloseste camera de retea.

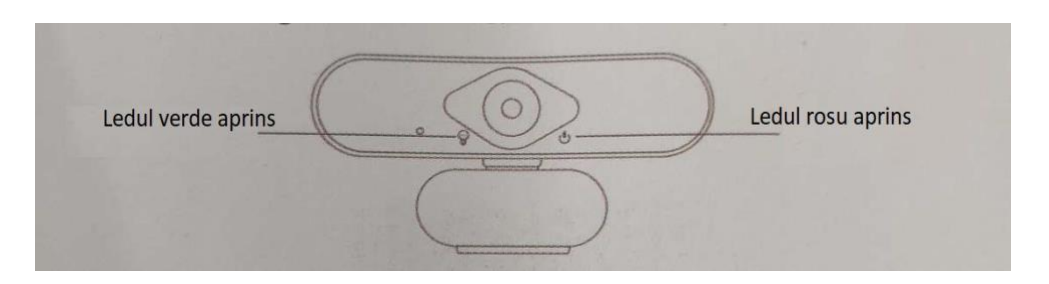

## **Sfaturi / sugestii**

Pentru a obtine efectul ideal de transmisie live si a obtine continuu inregistrare 1080p / 30fps, va rugam sa respectati urmatoarele puncte:

- 1. Pastrati suficienta lumina in timpul transmisiei live.
- 2. Va rugam sa pastrati toate luminile care vin din spatele camerei web.
- 3. Folositi o "sursa primara de lumina", o sursa principala de lumina pentru a va lumina fata.
- 4. Folositi o "lumina de umplere" mai slaba pentru a reduce umbrele cauzate de lumina principala.
- 5. Minimizeaza lumina din spatele tau.
- 6. Utilizati lumina naturala sau lumina alba stralucitoare pentru a oferi culori neutre.
- 7. Incercati sa utilizati o sursa de lumina cu luminozitate controlabila.

Utilizarea produsului trebuie sa respecte termenii si conditiile din certificatul de garantie.

Contactul cu lichide, manipularea necorespunzatoare, socurile mecanice si interventiile neautorizate vor duce la anularea garantiei.

Termenii si conditiile de acordare a garantiei se regasesc in certificatul de garantie.